## **Print booklets using Acrobat or Reader**

| Also Applies to Adobe Acrobat 9, Adobe Acrobat X, Reader

You can print the **downloaded** meeting list PDF document as a booklet.

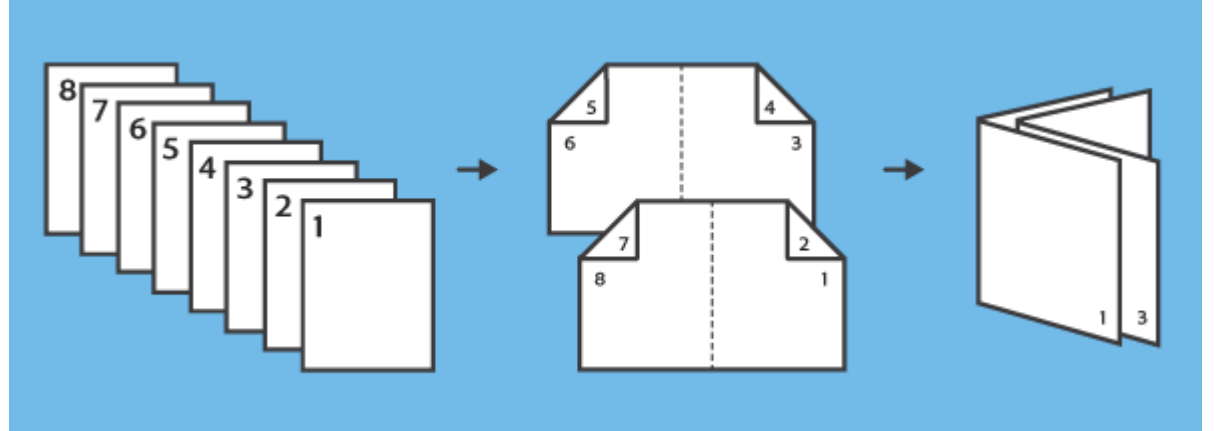

Multipage PDF printed as a booklet: four pages per sheet, printed both sides, left-side binding.

## Reader and Acrobat X

**Print a multi-page document as booklet:** *YOU MUST open Acrobat first; use it to open the PDF file. (Do a web search for Acrobat to download a FREE version if you don't have it already.)*

- 1. Choose **File > Print**.
- 2. Select a printer from the menu at the top of the Print dialog box.
- 3. In the **Pages to Print** area, select which pages you want in the booklet.

**All** prints pages from front to back.

4. Under Page Sizing & Handling, choose **Booklet**.

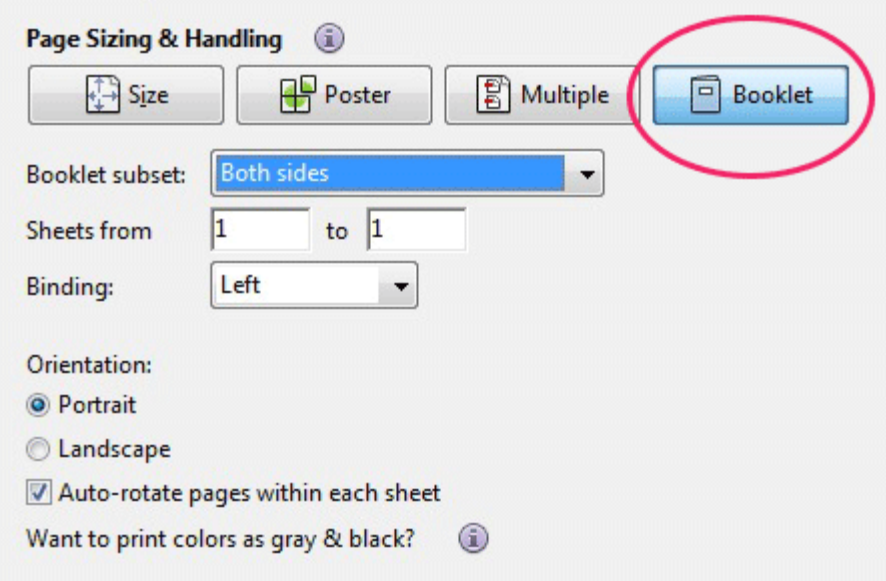

- **5.** In the Booklet Subset pop-up menu, select one of the following options: **Both sides** (duplex printers) automatically prints both sides of the paper, if your printer supports automatic duplex printing
- **6.** *If your printer can't automatically print both sides, you can first print the front sides of the paper. Then reload those pages and print the back sides.*  **Front side only (**First print**)/ Back side only** (Second print)(for non-duplex printers*).* **Reloading paper Note**: *When the first print is complete take the stack of printed papers and flip the stack "End over End' as if you would a playing card. Then perform the* **Back side only** (Second print)

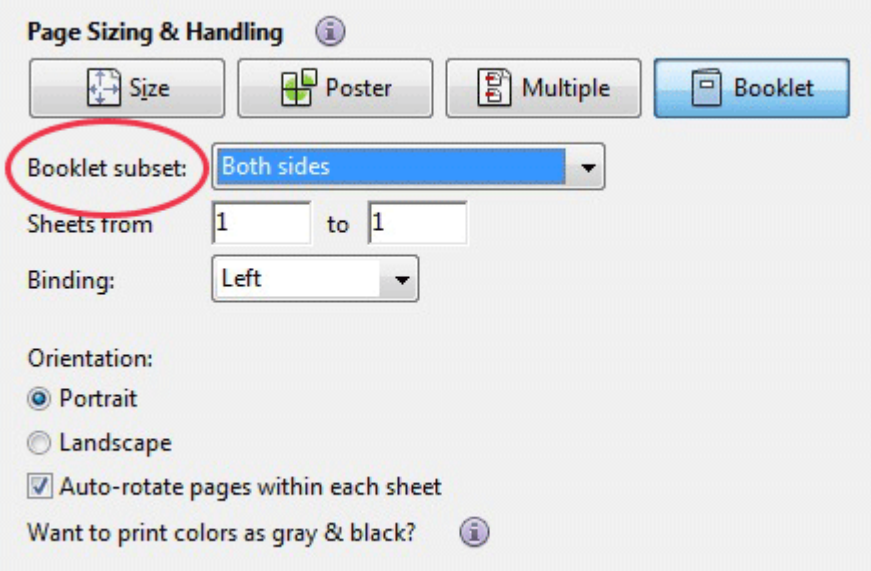

7. *Leave the numbers in the Sheets From boxes as they are.* Acrobat or Reader determines which sheets must print to accommodate the print job. For example, if you have a 16-page PDF and you selected All in the Print Range area, then sheets 1 through 4 print.

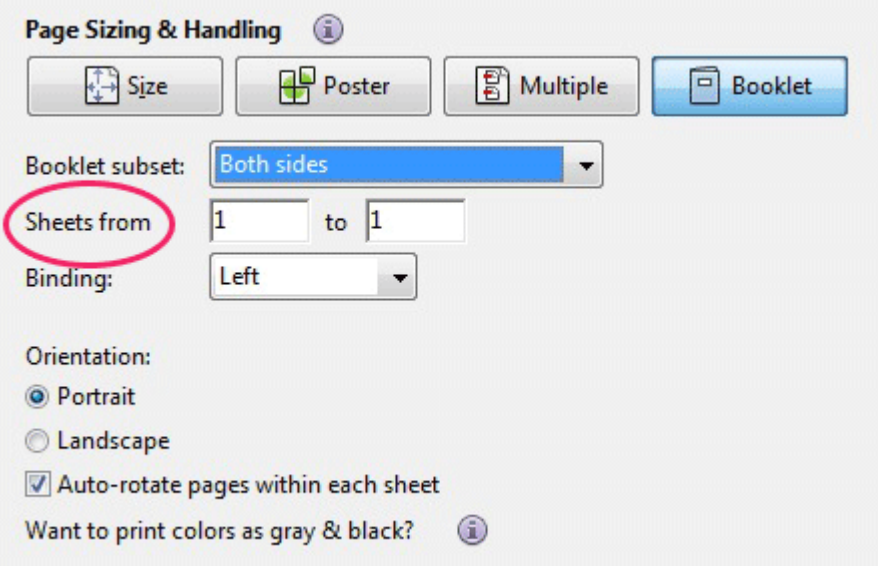

8. Select **Auto-Rotate Pages** to automatically rotate each page for the best fit in the printable area.

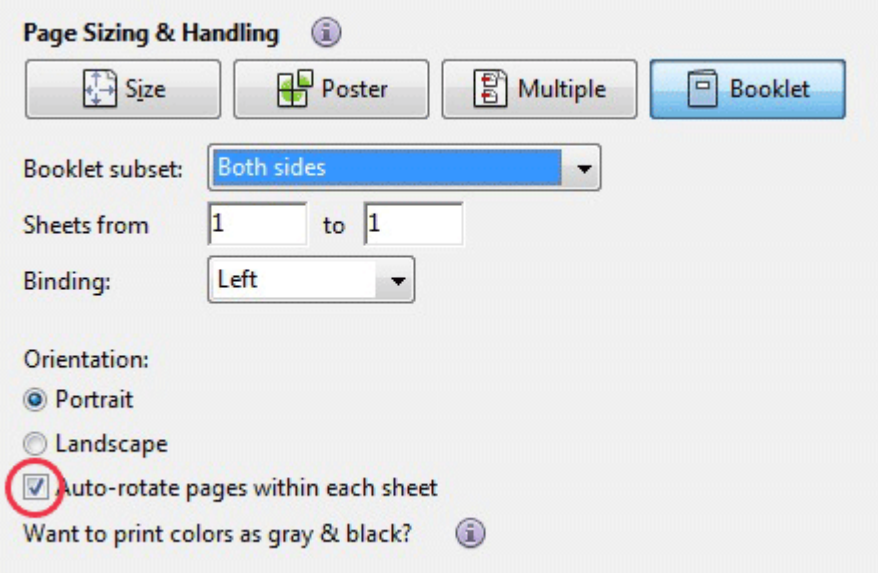

**Collating and Stapling:** Take the bottom page of the stack and place it in a new pile. Take the next page and place it on top until ALL the pages have been collated. Then fold the pages to form a BOOKLET. Staple at the bottom and top of the fold, from the outside, so that the staple ends are on the inside of the crease.

## Acrobat and Reader 9

**Print a multi-page document as booklet***: YOU MUST open Acrobat first; use it to open the PDF file. (Do a web search for Acrobat to download a FREE version if you don't have it already.)*

Choose File > Print.

- 1. Select a printer from the menu at the top of the Print dialog box.
- 2. In the Print Range area, specify which pages to print: **All** Prints pages from front to back.
- 3. From the Page Scaling pop-up menu, select Booklet Printing. Additional controls appear beneath the Page Scaling pop-up menu.

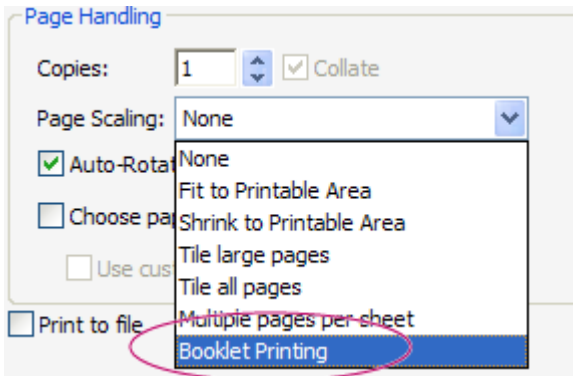

4. In the Booklet Subset pop-up menu, select one of the following options: **Both sides** (Duplex printers) Automatically prints both sides of the paper, if your printer supports automatic duplex printing.

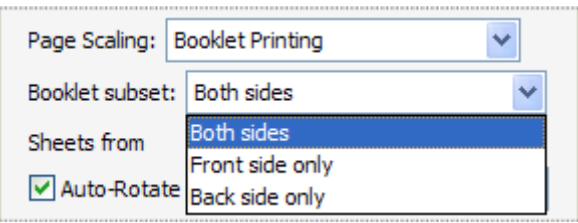

**9. Front side only / Back side only (for non-duplex printers***) If your printer can't automatically print both sides, you can first print the front sides of the paper. Then reload those pages and print the back sides.* **Front side only (**First print**)/ Back side only** (Second print)(for non-duplex printers*).*  **Reloading paper Note**: *When the first print is complete take the stack of printed papers and flip the stack "End over End' as if you would a playing card. Then perform the* **Back side only** (Second print)

- 5. Leave the numbers in the Sheets From boxes as they are. Acrobat or Reader determines which sheets must print to accommodate the print job. For example, if you have a 16-page PDF and you selected All in the Print Range area, then sheets 1 through 4 print.
- 6. Select Auto-Rotate Pages to automatically rotate each page for the best fit in the printable area.

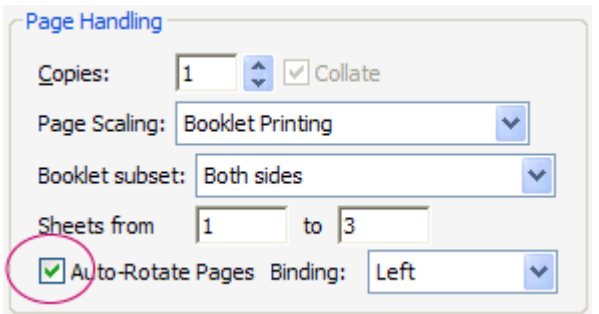

7. Choose an option from the Binding pop-up menu:

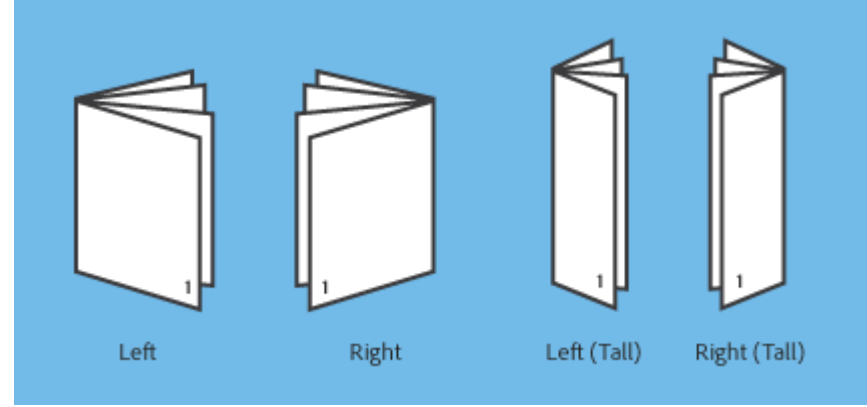

8. Click OK or Print.

**Collating and Stapling:** Take the bottom page of the stack and place it in a new pile. Take the next page and place it on top until ALL the pages have been collated. Then fold the pages to form a BOOKLET. Staple at the bottom and top of the fold, from the outside, so that the staple ends are on the inside of the crease.